ООО «Ай-ФОРС»

# **Медицинская информационная система по методологии Тавровского В.М.**

**(свидетельство о государственной регистрации программы для ЭВМ №2016661143)**

Инструкция по установке программного обеспечения

Листов 6

Москва, 2017

# <span id="page-1-0"></span>**ОГЛАВЛЕНИЕ**

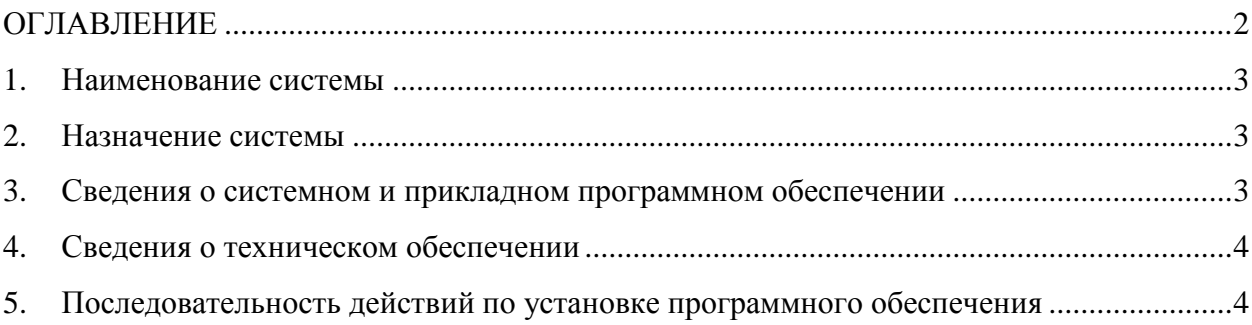

#### <span id="page-2-0"></span>**1. Наименование системы**

Медицинская информационная система с применением методологии Тавровского В.М. (краткое наименование – МИС-Т).

### <span id="page-2-1"></span>**2. Назначение системы**

Программа предназначена для автоматизации деятельности учреждений здравоохранения и департаментов здравоохранения включая технологические и бизнес процессы лечения и обслуживания пациентов в стационарах, дневных стационарах, поликлиниках, а также для обеспечения связи между департаментами здравоохранения и медицинскими учреждениями на региональном уровне. Автоматизируются процессы ведения электронных медицинских карт, формирования отчетности, управления учреждениями.

Программа включает функциональные модули врача стационара, врача поликлиники, управления стационаром и поликлиникой, отделений функциональной диагностики, работы с больничными листами, лабораторий, администрации.

### <span id="page-2-2"></span>**3. Сведения о системном и прикладном программном обеспечении**

МИС-Т разработана в рамках трехуровневой клиент-серверной архитектуры и представляет собой совокупность трех компонент:

- сервер баз данных, который включает в себя таблицы, представления и хранимые процедуры. Чтение данных осуществляется при помощи представлений, изменение данных осуществляется при помощи хранимых процедур. Используется язык программирования PL/pgSQL;
- сервер приложений, который отвечает за выполнение логики приложения. Серверные компоненты системы написаны с использованием языков программирования HTML, JavaScript, SCSS. Взаимодействие сервера приложений с сервером базы данных осуществляется на основе формата обмена данных JSON. Компоненты сервера приложений и хранимые процедуры базы данных реализуют бизнес-логику системы.
- клиентского приложения («тонкий» клиент в виде web-браузера на рабочих местах пользователей).

Система реализована с использованием следующих программных средств: База данных: PostgreSQL 9.5.3.

Сервер приложений: angular 1.5.0, Nginx, node.js, tomcat 7.0.

Операционная система сервера (сервер хранения данных, сервер приложений и вебсервер): Linux CentOS 6.8.

Прикладное программное обеспечение рабочих станций: Веб-браузер Google Chrome (версии 49 и выше), Mozilla FireFox (версии 45 и выше), офисные продукты: MS Office XP и выше, LibreOffice 5 и выше, Adobe Reader 8 и выше.

#### <span id="page-3-0"></span>**4. Сведения о техническом обеспечении**

Аппаратный комплекс, на котором устанавливаются подсистемы МИС-Т, должен удовлетворять требованиям, представленным ниже.

Серверы:

- минимальные характеристики процессора Intel Core i7;
- минимальный объем оперативной памяти 16.0 Гб;
- минимальный объем жесткого диска 250 Гб.

Рабочие станции пользователей:

- минимальные характеристики процессора Intel Core i3;
- минимальный объем оперативной памяти 1.0 Гб;
- минимальный объем жесткого диска 20 Гб.

Пропускная способность сети передачи данных должна быть не менее 100 Мбит/сек.

## <span id="page-3-1"></span>**5. Последовательность действий по установке программного обеспечения**

На диске предоставлен архив с образом виртуальной машины (ВМ) МИС-Т, созданной в среде VMware ESXi 6.0 (VM HW: 8.0 (VMware ESXi >= 5.0 compatible)).

Для запуска виртуальной машины необходимо загрузить виртуальную машину в среду исполнения виртуальных машин. В том случае, когда будет использоваться среда исполнения виртуальных машин отличная от VMware, может потребоваться конвертация виртуальной машины средствами среды исполнения виртуальных машин, либо сторонними средствами.

После загрузки виртуальной машины с МИС-Т в средство исполнения виртуальных машин необходимо осуществить запуск виртуальной машины.

Осуществить подключение к операционной системе виртуальной машины с МИС-Т с использованием имени пользователя «root» и пароля «welcome1».

Скорректировать сетевой адрес виртуальной машины с МИС-Т для доступа из существующей локальной сети:

```
После переноса ВМ с операционной системой CentOS могут поменять имена
интерфейсов
     eth0 -> eth1, eth1 -> eth2 и т.д. Чтобы скорректировать, удалите файл:
      # rm -f /etc/udev/rules.d/70-persistent-net.rules
     И перезагрузите хост
```
# reboot

```
Configure network
-----------------
```

```
Настройка статического / динамического IP-адреса
(в примере - настроен динамический, статический - закомментирован)
```
# vi /etc/sysconfig/network

```
NETWORKING=yes
HOSTNAME=chiron-om1
NETWORKING IPV6=no
# GATEWAY=172.19.0.1
# DNS1=172.19.100.1
# DNS2=172.27.100.1
```

```
# SEARCH=fors.ru
```
# vi /etc/sysconfig/network-scripts/ifcfg-eth0

```
DEVICE=eth0
TYPE=Ethernet
UUID = 7e4dd249 - 32d6 - 4f53 - b16c - e0b471c0fdf0ONBOOT=yes
NM CONTROLLED=yes
BOOTPROTO=dhcp
# BOOTPROTO=static
# IPADDR=172.19.1.106
# NETMASK=255.255.0.0
```
HWADDR=00:50:56:81:64:46

DEFROUTE=yes PEERDNS=yes PEERROUTES=yes IPV4\_FAILURE\_FATAL=yes IPV6INIT=no NAME="System eth0"

Также необходимо проверить файл /etc/hosts - если хост в DNS не прописан, то должна быть запись вида:

172.19.1.36 chiron-om1.fors.ru chiron-om1

Если хост корректно прописан в DNS, в hosts должны быть только записи:

127.0.0.1 localhost localhost.localdomain localhost4 localhost4.localdomain4 ::1 localhost localhost.localdomain localhost6 localhost6.localdomain6

Для вступления изменений настроек сети в силу необходимо выполнить команду:

# service network restart

Перейти по адресу виртуальной машины с МИС-Т набрав в браузере Chrome «http://10.11.22.33», где  $10.11.22.33 - IP$ -адрес заданный для виртуальной машины с МИС-Т.

Для осуществления входа в интерфейс МИС-Т следует использовать нижеследующие регистрационные данные:

Учреждение: ЛПУ №3 Отделение: Приемный покой Пользователь: Пилюлькин П.П. Пароль: 123456

Учреждение: ЛПУ №3 Отделение: Терапевтическое №3 Пользователь: Терапевт3 И.П. Пароль: 123456